## SAML 2.0 Setup

Alloantibody Exchange

## Exchange of Configuration Information

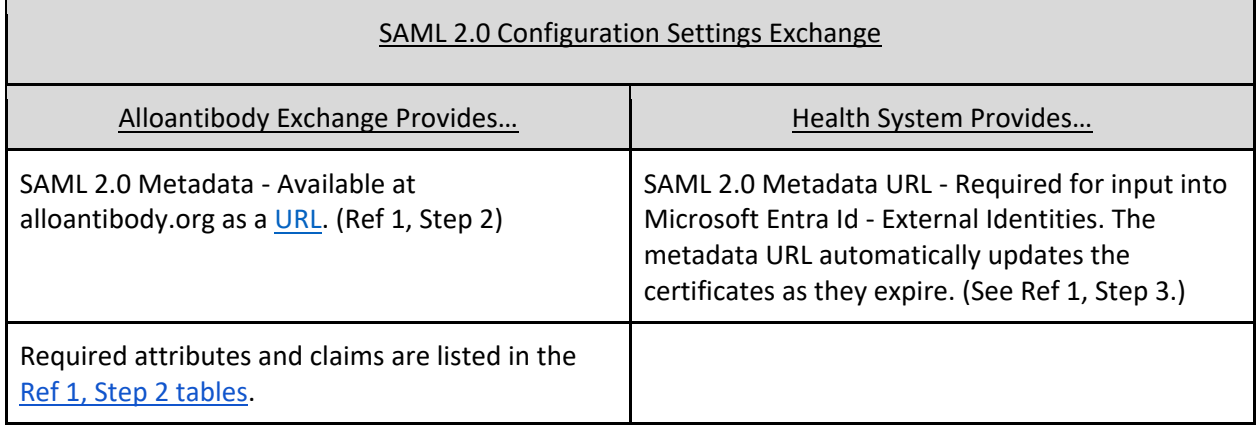

Notes:

1. The Alloantibody Exchange will check if the new trust relationship with the identity provider has a matching "Domain name of federating IdP" and "Passive authentication endpoint". If they do not, the health system must add a DNS TXT record. (Ref 1, Step 1)

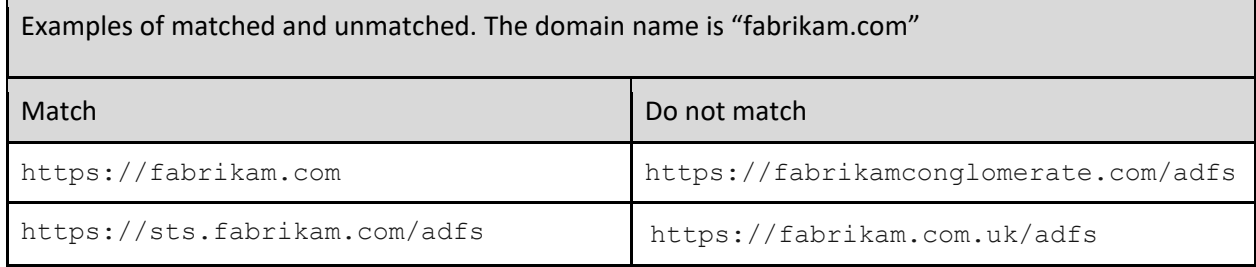

2. The Alloantibody Exchange will register the health system's metadata URL in Azure as shown.

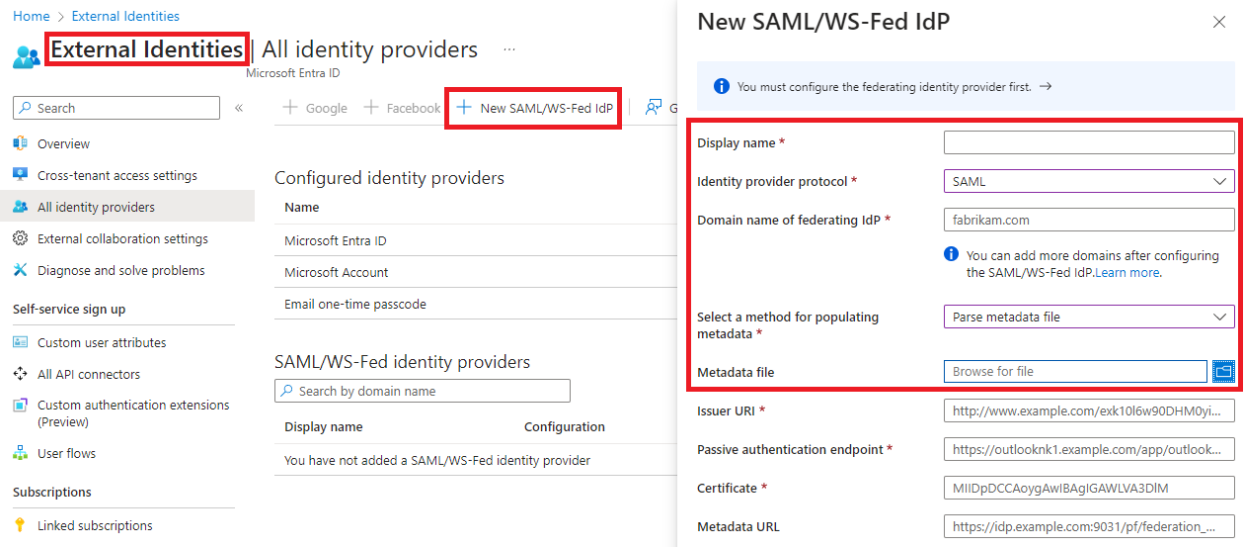

3. Guest users will be sent an invitation. If you are asked to create a new password, stop the process and contact [george.hauser@alloantibody.org.](mailto:george.hauser@alloantibody.org) This may require communication with your directory administrator.

Transfusion Antibody Exchange Inc. invited you to access applications within their organization  $\mathbb{S} \times$ 

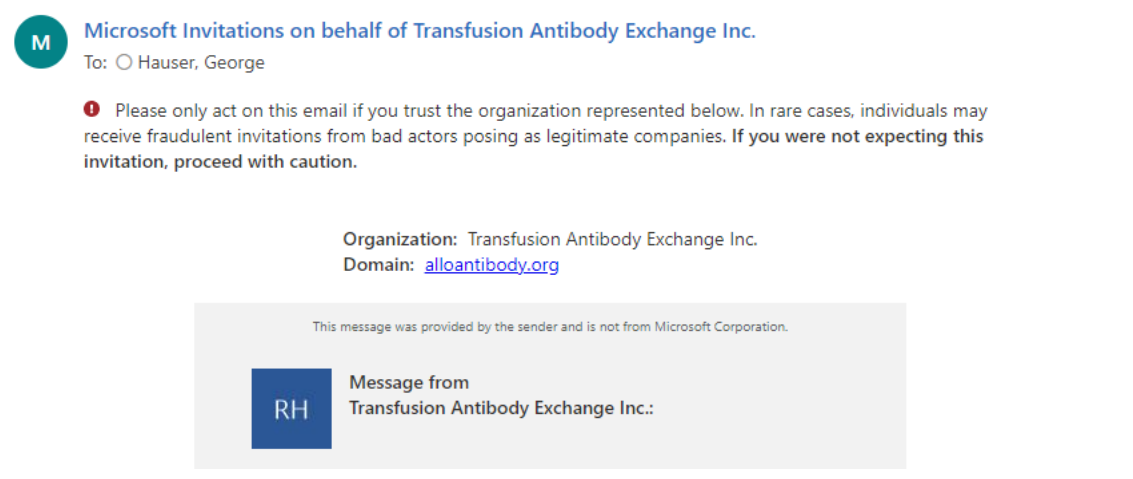

## References

1. <https://learn.microsoft.com/en-us/azure/active-directory/external-identities/direct-federation>